# menukaarten

geniet | aanleverspecificaties

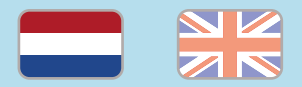

### 1. De basis

- Maak je bestanden op in Adobe InDesign of Adobe Illustrator.
- Lever alleen PDF bestanden aan in hetzelfde formaat als dat je besteld hebt.
- Zorg voor 3 mm afloop rondom, zodat we goed kunnen snijden. (i)
- Gebruik CMYK (fullcolour) als kleursysteem en zorg ervoor dat er geen RGB en Pantonekleuren in je bestand aanwezig zijn.
- Gebruik scherpe afbeeldingen. Minimaal 225 ppi, het liefst 300 ppi.
- Sla je bestand op als PDF/X-1a:2001. (i)

### 2. Aanleveren geniete menukaarten

- Lever geniete menukaarten aan als losse pagina's in een PDF, dus niet in spreads.
- Zorg ervoor dat de pagina's oplopend aangeleverd worden; de eerste pagina is de voorkant, de tweede is de binnenkant van de voorkant, de derde pagina is de eerste pagina van het binnenwerk, etc.
- Pas op met afbeeldingen en teksten die van de linker- naar de rechterpagina overlopen. We kunnen niet garanderen dat dit goed aansluit, tenzij je dit op het hart van het geniete boekwerk doet.

### Let op!

- Gebruik een veiligheidsmarge van 3 mm binnen de snijrand, vrij van belangrijke teksten en objecten.
- Zorg dat de inktdekking niet boven 250% uitkomt. (i)
- Als je zwarte bedrukking bestelt, lever dan ook zwart aan.
- Voor diepzwarte volvlakken gebruik je de kleursamenstelling C: 50 M: 50 Y: 50  $K: 100.$  (i)
- Voor kleine zwarte tekst gebruik je de kleursamenstelling C: 0 M: 0 Y: 0 K: 100. (i)
- Zet eventueel lettertypes om naar lettercontouren (outlines).
- Plaats meerdere ontwerpen in 1 PDF bestand in oplopende volgorde: voor achter - voor- achter.
- Je kan ook een liggend ontwerp uploaden terwijl je een staande oriëntatie hebt besteld, of andersom. (i)

## menus

### stapled | specifications

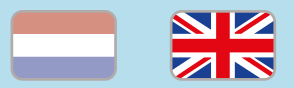

### 1. General guidelines

- Design your files in Adobe InDesign or Adobe Illustrator.
- Only upload PDF documents in the same dimensions that you ordered.
- Make sure there is a 3 mm bleed all around, so we can cut it right[.](https://www.peterprint.nl/blog/wat-is-afloop-bij-drukwerk)  $(i)$
- Use CMYK (fullcolour). We print in fullcolour, so make sure your file doesn't contain RGB or spot (Pantone) colours[.](https://www.peterprint.nl/blog/cmyk-rgb-pms-kleuren-in-je-drukwerk)
- Use high resolution images. We recommend a resolution of at least 250 ppi, but prefer 300 ppi[.](https://www.peterprint.nl/blog/wat-is-resolutie-en-verschil-dpi-en-ppi/)
- Save your file as PDF/X-1a:2001.  $(i)$

### 2. Prepare stapled menus

- Deliver stapled menus as single pages in your document. Don't deliver it as spreads.
- Make sure the pages are in ascending order; the first page is the cover, the second is the inside of the cover, the third is the first page of the inside work, etc.
- Be careful with images that run from the left page over to the right page. This can never overlap seamlessly, unless you place this in the centre of the stapled menu.

### Caution!

- Use a safety margin of 3 mm from the trim line, free of important text and objects.
- Make sure the ink coverage does not exceed 250%. (i)
- When ordering in black print, only use black in your design. (i)
- For a rich black colour on large objects, use C: 50 M: 50 Y: 50 K: 100.
- Design small black text as C: 0 M: 0 Y: 0 K: 100[.](https://www.peterprint.nl/blog/hoe-krijg-je-een-diepzwarte-bedrukking) (i)
- Convert text to outlines if necessary.  $(i)$
- Place multiple designs in 1 PDF file in ascending order: front - back - front back. (i)
- You can also upload a landscape design while having ordered a portrait orientation. (i)

peterprint  $(i) =$  More information